## Examcollection

<http://www.ipass4sure.com/examcollection.htm>

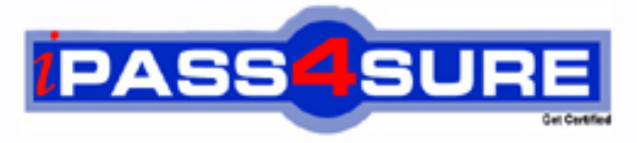

http://www.ipass4sure.com

# **310-610**

**Sun** EDS Certified Sun Fire Workgroup Administrator

**http://www.ipass4sure.com/exams.asp?examcode=310-610**

**The 310-610 practice exam is written and formatted by Certified Senior IT Professionals working in today's prospering companies and data centers all over the world! The 310-610 Practice Test covers all the exam topics and objectives and will prepare you for success quickly and efficiently. The 310-610 exam is very challenging, but with our 310-610 questions and answers practice exam, you can feel confident in obtaining your success on the 310-610 exam on your FIRST TRY!**

**Sun 310-610 Exam Features**

- **Detailed questions and answers for 310-610 exam**
- **Try a demo before buying any Sun exam**
- **310-610 questions and answers, updated regularly**
- **Verified 310-610 answers by Experts and bear almost 100% accuracy**
- **310-610 tested and verified before publishing**
- **310-610 examcollection vce questions with exhibits**
- **310-610 same questions as real exam with multiple choice options**

**Acquiring Sun certifications are becoming a huge task in the field of I.T. More over these exams like 310-610 exam are now continuously updating and accepting this challenge is itself a task. This 310-610 test is an important part of Sun certifications. We have the resources to prepare you for this. The 310-610 exam is essential and core part of Sun certifications and once you clear the exam you will be able to solve the real life problems yourself.Want to take advantage of the Real 310-610 Test and save time and money while developing your skills to pass your Sun 310-610 Exam? Let us help you climb that ladder of success and pass your 310-610 now!**

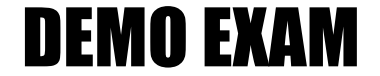

#### For Full Version visit

<http://www.ipass4sure.com/allexams.asp>

#### 310-610

#### **QUESTION:** 1

You want to format a cell or cell range as currency. Which of the following icons enables you to do this?

A. \_^y4a36be7816dc B. {hdc4a36be783899 C. cgE4a36be785743 D. wec4a36be793394

#### **Answer:** B

#### **QUESTION:** 2

You want to create a new chart. Which of the following menus and/or commands enables you to do this?

A. Select the appropriate data, start the chart wizard by selecting Format > Chart

B. Select the appropriate data, start the chart wizard by selecting the following icon: "Xddq4a36be901ff8

C. Select the appropriate data, start the chart wizard by selecting Edit > Chart

D. Select the appropriate data, start the chart wizard by selecting the following icon fcQ4a36be904f00

#### **Answer:** B

#### **QUESTION:** 3

You want to change the font type or font size of the main chart title. Which of the following menus and/or commands enables you to do this?

A. Double click on the chart, select Format > Title > Main Title

B. Double click on the chart, single click on the title, right-click on the selected title and select object properties

C. Double click on the chart, select Format > Title > All Titles

D. Right-click on the chart, select Format,select Chart Properties, from the Title section of the Chart Properties dialog box, change the formatting options

#### **QUESTION:** 4

You want to display the formulas in each cell rather than the result of the formula. Which of the following menus and/or commands enables you to do this?

A. View > Formulas B. Right-click into a cell and select Formulas Visible from the context menu C. Tools > Options > OpenOffice.org Calc > View > select the Formulas checkbox from the Display section D. View > Data Sources

#### **Answer:** C

#### **QUESTION:** 5

You want to nest the following series of functions in a single cell: sum(sum(sum(a1:a17);b1:b17). Does OpenOffice.org 3 Calc allow such nesting of functions?

A. Yes

B. No

C. Yes, but only for up to three separate functions in a single cell

D. By default no, but you can enable function nesting under Tools > Options > OpenOffice.org Calc

#### **Answer:** A

#### **QUESTION:** 6

What result will you get when you enter into a cell =\$A\$1 and then you copy and paste it into the right neighbor cell?

- A. The right neighbor cell still shows =\$A\$1
- B. The right neighbor cell shows =\$B1
- C. The right neighbor cell shows =A\$1
- D. The right neighbor cell shows =\$B\$1
- E. The right neighbor cell shows =B\$1

#### **Answer:** A

#### **QUESTION:** 7

Which of the following statements are accurate?

A. Changing the zoom of a sheet does not affect the sheets printing parameters

B. Changing the zoom of a sheet also changes the scale at which the sheet prints

C. Changing the zoom of a sheet does not changes the scale at which the sheet prints but does change the size of the fonts and objects when printing from a zoomed setting

D. While working on a spreadsheet, you may change your zoom settings to any setting you like, but the default scaling when you print is always 100%

#### **Answer:** A, D

#### **QUESTION:** 8

Which of the following statements best describes a template?

A. A template is a document that contains specific user information (e.g., company, name, telephone number)

B. A template is a document that contains specific formatting styles, graphics, tables, object, and other information. A template is used as the basis for creating other documents

C. A template is a pool of formats, collected in the normal.dot file for central usage

D. A template is a well-formatted document. To reuse a template you must copy and save with a new name for further usage

#### **Answer:** B

#### **QUESTION:** 9

Which of the following can you do using the Styles and Formatting window?

A. Use the Styles andFormatting window to select graphical objects like pictures, icons and symbols to add them to the current document

B. Use the Styles andFormatting window to change the print layout of your current document

C. Use the Styles andFormatting window to layout your current document, move frames, graphical objects and text fields

D. Use the Styles and Formatting window to assign styles to objects and text sections. You can update Styles, modify existing Styles or create new Styles.

#### 310-610

#### **Answer:** D

#### **QUESTION:** 10

What do you have to do to create a new cell style?

A. Format a cell or cell range, select it and select Format > Cells > New Style

B. Format a cell or cell range, select it, right-click and select Entry Apply Style

C. Format a cell or cell range, select it, display the Styles and Formatting Palette and select New Style from Selection

D. Format a cell or cell range, select it and select Format > New Styles

#### **Answer:** C

#### **QUESTION:** 11

How can you display the Styles and Formatting window?

A. Press F11 on your keyboard

B. Click the icon cg14a36be753ecc

C. Click the iconwge]4a36be750f66

D. Format > StylesAnd Formatting

**Answer:** A,B,D

#### **QUESTION:** 12

What happens when you apply the Autoformat function to a cell range?

A. You select a predefined print layout with customized headings, footer etc.

B. You select a predefined cell or table layout with predefined cell formats (fonts, colors, number formats...)

C. You can select from a set of predefined document formats for complex spreadsheets including formulas and links to databases, etc.

D. You start a wizard to customize the layout of your spreadsheet

**Answer:** B

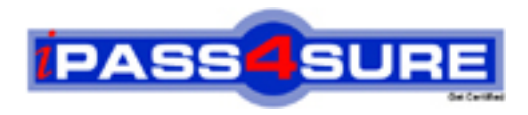

### **Pass4sure Certification Exam Features;**

- Pass4sure offers over **2500** Certification exams for professionals.
- More than **98,800** Satisfied Customers Worldwide.
- Average **99.8%** Success Rate.
- Over **120** Global Certification Vendors Covered.
- Services of Professional & Certified Experts available via support.
- Free 90 days updates to match real exam scenarios.
- Instant Download Access! No Setup required.
- Price as low as \$19, which is 80% more cost effective than others.
- Verified answers researched by industry experts.
- Study Material **updated** on regular basis.
- Questions / Answers are downloadable in **PDF** format.
- Mobile Device Supported (Android, iPhone, iPod, iPad)
- No authorization code required to open exam.
- **Portable** anywhere.
- *Guaranteed Success*.
- **Fast**, helpful support 24x7.

View list of All certification exams offered; http://www.ipass4sure[.com/allexams.as](http://www.ipass4sure.com/allexams.asp)p

View list of All Study Guides (SG); http://www.ipass4sure[.com/study-guides.asp](http://www.ipass4sure.com/study-guides.asp)

View list of All Audio Exams (AE); http://www.ipass4sure[.com/audio-exams.asp](http://www.ipass4sure.com/audio-exams.asp)

Download Any Certication Exam DEMO. http://www.ipass4sure[.com/samples.asp](http://www.ipass4sure.com/samples.asp)

To purchase Full version of exam click below; [http://www.](http://www.ipass4sure.com/allexams.asp)ipass4sure.com/allexams.asp

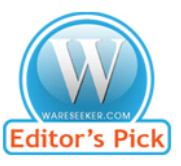

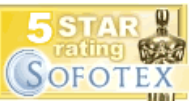

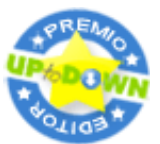

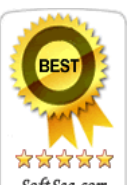

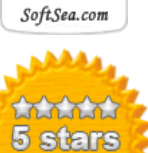

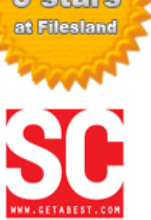

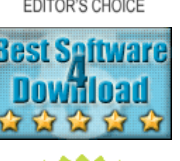

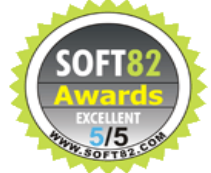

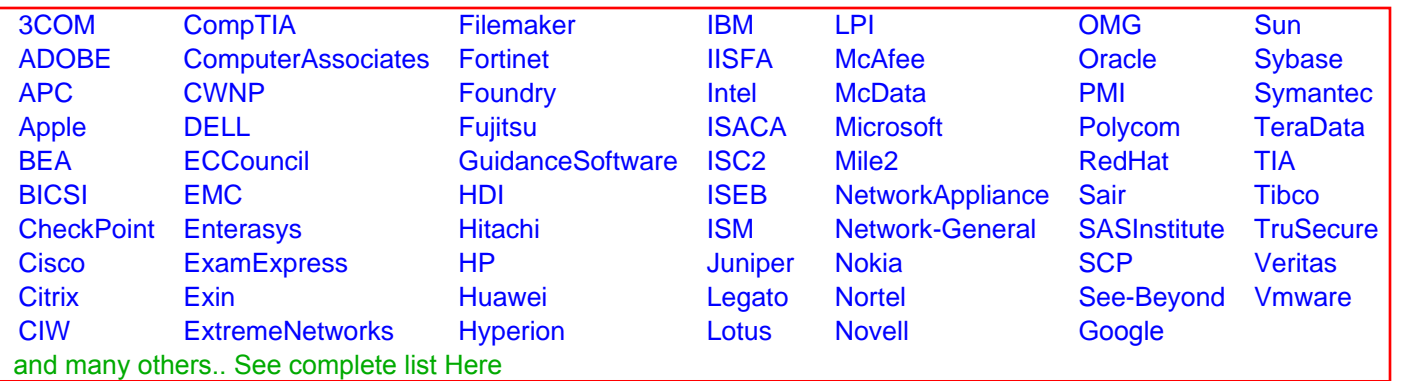

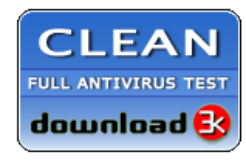

**Editor's Review EXCELLENT** 含含含含 SOFTPEDIA<sup>®</sup>

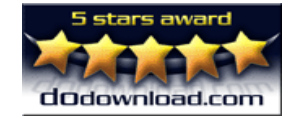

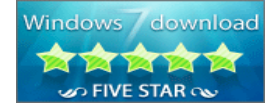

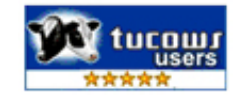